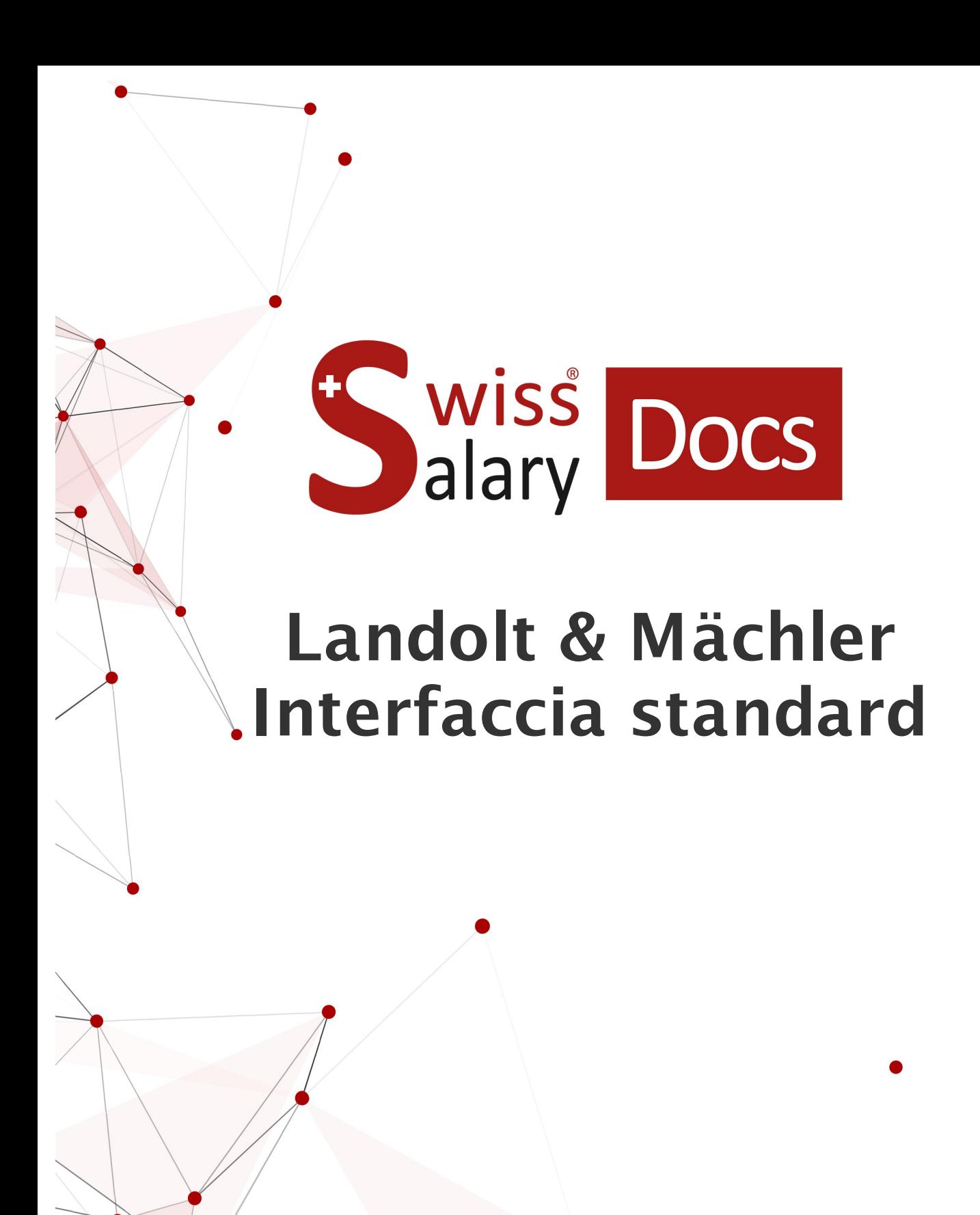

Data: Ulteriori informazioni: 25.01.2023 [docs.swisssalary.ch](https://docs.swisssalary.ch/)

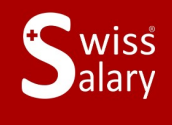

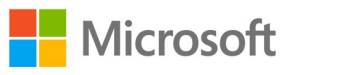

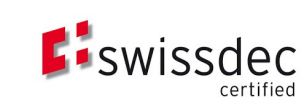

# **Avvertenza legale**

SwissSalary Ltd. detiene tutti i diritti su questo documento.

Non si potrà riprodurre nessuna parte di questo documento in alcuna forma o modalità (né grafica, elettronica o meccanica, tramite fotocopia, registrazione o per mezzo di sistemi di memorizzazione d'informazioni e di richiamo di dati) a meno che non esista un'autorizzazione scritta da parte di SwissSalary Ltd.

SwissSalary Ltd. detiene i diritti di tutti i beni immateriali, in particolar modo di brevetti, design, autori, nomi e ditte inclusi nel suo know-how.

Anche se questo documento è stato creato con la dovuta accuratezza, SwissSalary Ltd. non è responsabile di errori, omissioni o danni che provengono dall'utilizzo delle informazioni contenute in questo documento o dall'utilizzo dei programmi e dei codici sorgente che ne derivano. SwissSalary Ltd. non è responsabile delle perdite finanziarie o di altri danni commerciali che derivano in modo diretto, indiretto o presumibile da questo documento.

#### **copyright 1998 - 2023 Swisssalary Ltd.**

Data della modifica: 25.01.2023

#### **Impressum**

SwissSalary AG (SwissSalary Ltd.) Bernstrasse 28 CH-3322 Urtenen-Schönbühl **Schweiz** 

[support@swisssalary.ch](mailto:support@swisssalary.ch) [swisssalary.ch](https://swisssalary.ch/) Tel.: +41 (0)31 950 07 77

#### **Social Media**

**[Twitter](https://twitter.com/swisssalary) [Xing](https://www.xing.com/companies/swisssalaryltd.) [LinkedIn](https://www.linkedin.com/company/3851531) [Instagram](https://www.instagram.com/swisssalary.ltd/)** [Facebook](https://www.facebook.com/swisssalary.ch) [Youtube](https://www.youtube.com/channel/UCuKQoCXAYg5ImInBh602zFA)

**Certificazione**

**[Swissdec](https://www.swissdec.ch/de/zertifizierte-software-hersteller/)** 

# **Index**

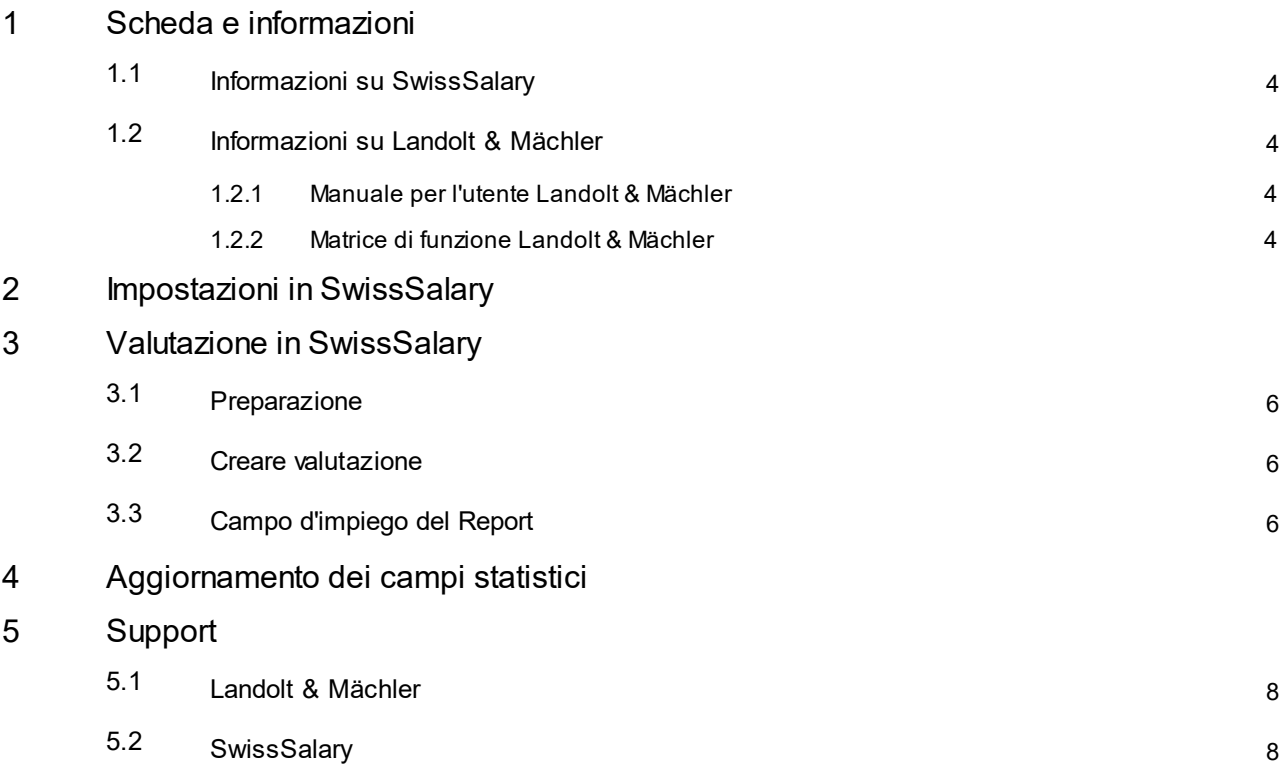

# <span id="page-3-0"></span>**1 Scheda e informazioni**

### **1.1 Informazioni su SwissSalary**

- · SwissSalary offre un'interfaccia di esportazione per Landolt & Mächler.
- · Per utilizzare l'interfaccia è necessario avere la licenza SwissSalary **Plus**.

### <span id="page-3-1"></span>**1.2 Informazioni su Landolt & Mächler**

Qui troverete le informazioni su comparazione salari/parità di salario di Landolt & Mächler: <https://www.marketsalary.ch/it/>

#### <span id="page-3-2"></span>**1.2.1 Manuale per l'utente Landolt & Mächler**

Qui troverete il manuale per l'utente: <https://www.marketsalary.ch/it/download>

### <span id="page-3-3"></span>**1.2.2 Matrice di funzione Landolt & Mächler**

Qui troverete la matrice di funzione come file pdf: <https://www.marketsalary.ch/it/download>

# <span id="page-4-0"></span>**2 Impostazioni in SwissSalary**

In SwissSalary troverete le seguenti impostazioni per la parità di salario di Landolt & Mächler, che dovrete effettuare:

#### **Statistica dipendente**

Se i campi necessari alla statistica (tabella delle funzioni) non sono ancora disponibili in SwissSalary, vi preghiamo di rivolgervi al nostro supporto che vi fornirà il file relativo: [support@swisssalary.ch](mailto:support@swisssalary.ch) Indicazione  $\rightarrow$  nessun diritto di completezza | Origine delle funzioni = Elenco delle funzioni (xlsx) di Landolt & *Mächler da consegnare a SwissSalary.*

Campi d'importazione della statistica in SwissSalary (SaaS-Cloud): «Setup – Statistica dipendente – Azioni – Interfaccia – Importazione»  $\rightarrow$  Importare file

*Per onPrem o per le soluzioni SwissSalaryNAV: (*«*Gestione SwissSalary – Statistica dipendente – Interfaccia – Importazione»* à *Importare file*

#### **Valutazione**

*Impostazione unica per onPrem o per le soluzioni SwissSalary NAV:* «Relazioni generali – Rielaborare – Nuovo»  $\rightarrow$  ID relazione: selezionare oggetto-ID 3009287 (i campi rimanenti verranno registrati/completati automaticamente)

Il report è costruito in base al template di Landolt & Mächler: <https://www.marketsalary.ch/de/downloads>

# <span id="page-5-0"></span>**3 Valutazione in SwissSalary**

### **3.1 Preparazione**

L'assegnazione dei campi della statistica segue in «Dipendente – Statistica dipendente – Modifica lista – Comparazione salariale Landolt Mächler – Gruppo»  $\rightarrow$  assegnare la funzione desiderata in base alla direttiva di Landolt & Mächler.

## <span id="page-5-1"></span>**3.2 Creare valutazione**

In SwissSalary (SaaS-Cloud) si può richiamare direttamente la relazione tramite: «Ricerca» (lente) –«Comparazione salariale - parità di retribuzione Landolt & Mächler».

*Per onPrem o SwissSalryNAV: Relazioni generali – «*Comparazione salariale - parità di retribuzione Landolt & Mächler*»*

Completare i dati della relazione:

Giorno di riferimento in base alla definizione di Landolt & Mächler Numero-ditta in base alla direttiva di Landolt & Mächler Tipo di salario Bonus in base all'assegnazione individuale del tipo di salario del cliente Tipo di salario Supplemento in base all'assegnazione individuale del tipo di salario del cliente Pagamenti supplementari in base all'assegnazione individuale del tipo di salario del cliente Funzione statistica selezionare COMPARAZIONE SALARI

## <span id="page-5-2"></span>**3.3 Campo d'impiego del Report**

Questo report può essere utilizzato per i seguenti settori:

#### **Landolt & Mächler-Comparazione salari**

§ solo le colonne A-J (in base a template Landolt & Mächler)

#### **Parità di salario Logib**

■ solo le colonne A-L (in base a template Landolt & Mächler)

# <span id="page-6-0"></span>**4 Aggiornamento dei campi statistici**

I campi della tabella delle funzioni e delle statistiche vengono solitamente aggiornati ogni anno. Per aggiornare questi campi statistici, è possibile importare nuovamente il file modificato. I campi delle statistiche vengono adattati al nuovo file.

ATTENZIONE: **non cancellare** prima le statistiche esistenti, altrimenti i dati statistici assegnati al dipendente verranno cancellati e dovranno essere riassegnati.

Le funzioni con la denominazione "x\_old\_......." non sono più valide. I dipendenti assegnati a queste funzioni devono essere riassegnati.

Una volta completata la pulizia, queste funzioni possono essere eliminate.

Per la tabella delle funzioni aggiornata e/o per domande relative all'aggiornamento, contattare il nostro supporto: [support@swisssalary.ch](mailto:support@swisssalary.ch)

# <span id="page-7-0"></span>**5 Support**

### **5.1 Landolt & Mächler**

Se avete delle domande da porci su Comparazione salari/parità di salario di Landolt & Mächler rivolgetevi direttamente a: Landolt & Mächler [Consultants](https://www.marketsalary.ch/de/kontakt/buero-deutschschweiz)

<span id="page-7-1"></span>**5.2 SwissSalary**

Se avete delle domande sull'impostazione dell'interfaccia, il supporto di SwissSalary sarà lieto di aiutarvi: Support [SwissSalary](https://swisssalary.ch/produkte/support)